Vol. 25 No. 3 (2024): July DOI: DOI 10.21070/ijins.v25i3.1170 . Article type: (Innovation in Computer Science)

# **Table Of Content**

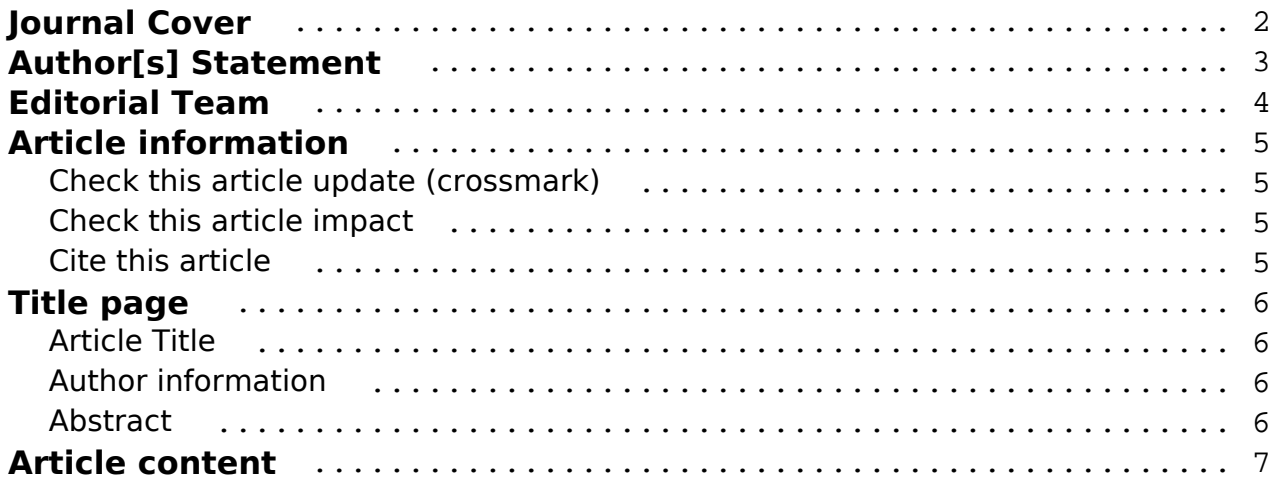

Vol. 25 No. 3 (2024): July DOI: DOI 10.21070/ijins.v25i3.1170 . Article type: (Innovation in Computer Science)

<span id="page-1-0"></span>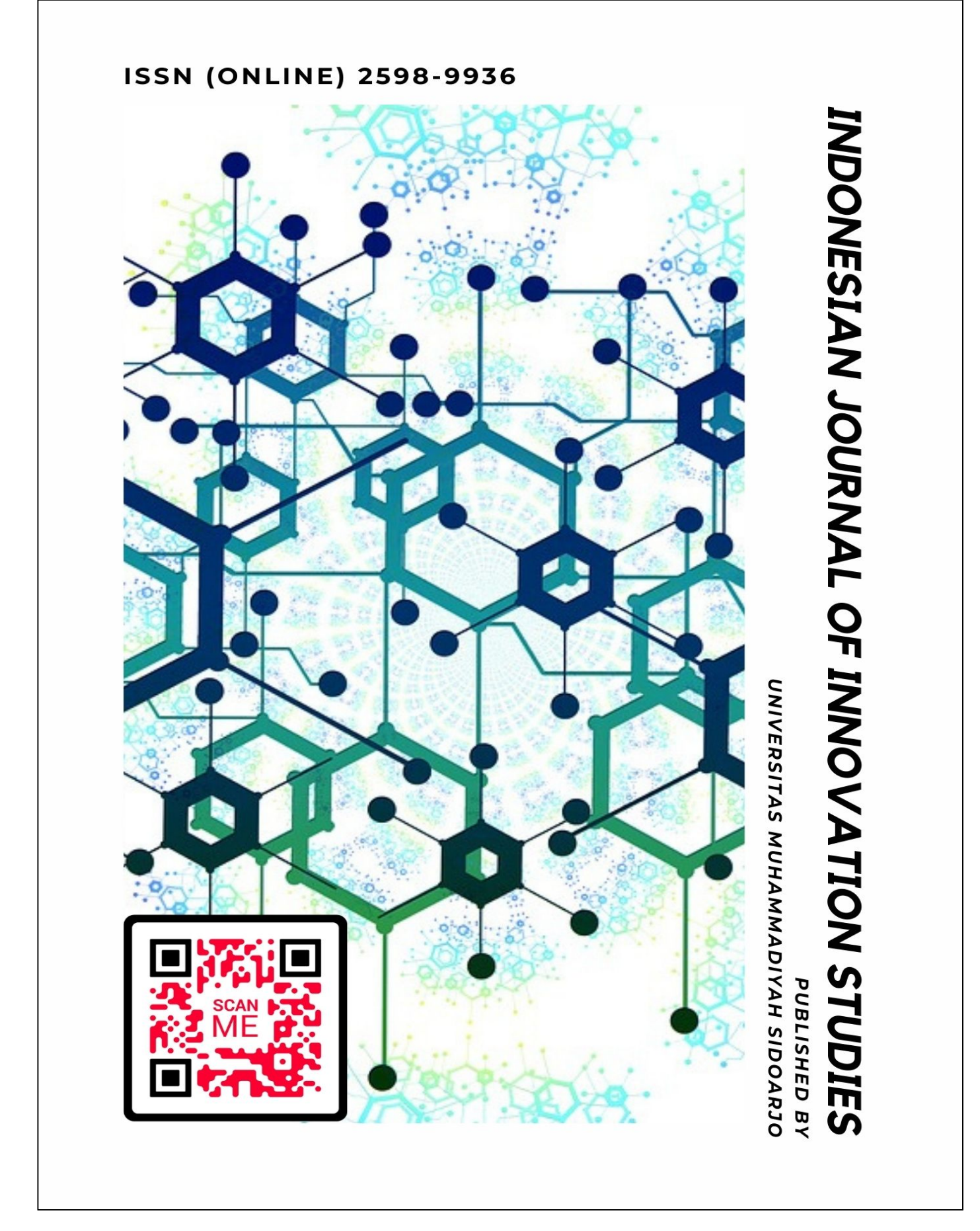

[ISSN 2598-9936 \(online\),](https://portal.issn.org/resource/ISSN/2598-9936) [https://ijins.umsida.ac.id](https://doi.org/10.21070/ijins), published by [Universitas Muhammadiyah Sidoarjo](https://umsida.ac.id) Copyright © Author(s). This is an open-access article distributed under the terms of the Creative Commons Attribution License (CC

> BY). 2/19

<span id="page-2-0"></span>Vol. 25 No. 3 (2024): July DOI: DOI 10.21070/ijins.v25i3.1170 . Article type: (Innovation in Computer Science)

### **Originality Statement**

The author[s] declare that this article is their own work and to the best of their knowledge it contains no materials previously published or written by another person, or substantial proportions of material which have been accepted for the published of any other published materials, except where due acknowledgement is made in the article. Any contribution made to the research by others, with whom author[s] have work, is explicitly acknowledged in the article.

### **Conflict of Interest Statement**

The author[s] declare that this article was conducted in the absence of any commercial or financial relationships that could be construed as a potential conflict of interest.

### **Copyright Statement**

Copyright © Author(s). This article is published under the Creative Commons Attribution (CC BY 4.0) licence. Anyone may reproduce, distribute, translate and create derivative works of this article (for both commercial and non-commercial purposes), subject to full attribution to the original publication and authors. The full terms of this licence may be seen at<http://creativecommons.org/licences/by/4.0/legalcode>

Vol. 25 No. 3 (2024): July

<span id="page-3-0"></span>DOI: DOI 10.21070/ijins.v25i3.1170 . Article type: (Innovation in Computer Science)

### **EDITORIAL TEAM**

### **Editor in Chief**

Dr. Hindarto, Universitas Muhammadiyah Sidoarjo, Indonesia

### **Managing Editor**

Mochammad Tanzil Multazam, Universitas Muhammadiyah Sidoarjo, Indonesia

### **Editors**

Fika Megawati, Universitas Muhammadiyah Sidoarjo, Indonesia Mahardika Darmawan Kusuma Wardana, Universitas Muhammadiyah Sidoarjo, Indonesia Wiwit Wahyu Wijayanti, Universitas Muhammadiyah Sidoarjo, Indonesia Farkhod Abdurakhmonov, Silk Road International Tourism University, Uzbekistan Bobur Sobirov, Samarkand Institute of Economics and Service, Uzbekistan Evi Rinata, Universitas Muhammadiyah Sidoarjo, Indonesia M Faisal Amir, Universitas Muhammadiyah Sidoarjo, Indonesia Dr. Hana Catur Wahyuni, Universitas Muhammadiyah Sidoarjo, Indonesia

Complete list of editorial team [\(link](https://ijins.umsida.ac.id/index.php/ijins/about/editorialTeam)) Complete list of indexing services for this journal ([link\)](https://ijins.umsida.ac.id/index.php/ijins/indexingservices) How to submit to this journal [\(link\)](https://ijins.umsida.ac.id/index.php/ijins/about/submissions)

<span id="page-4-0"></span>Vol. 25 No. 3 (2024): July DOI: DOI 10.21070/ijins.v25i3.1170 . Article type: (Innovation in Computer Science)

# **Article information**

### **Check this article update (crossmark)**

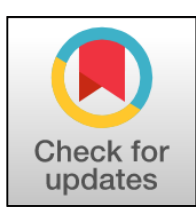

# **Check this article impact (\*)**

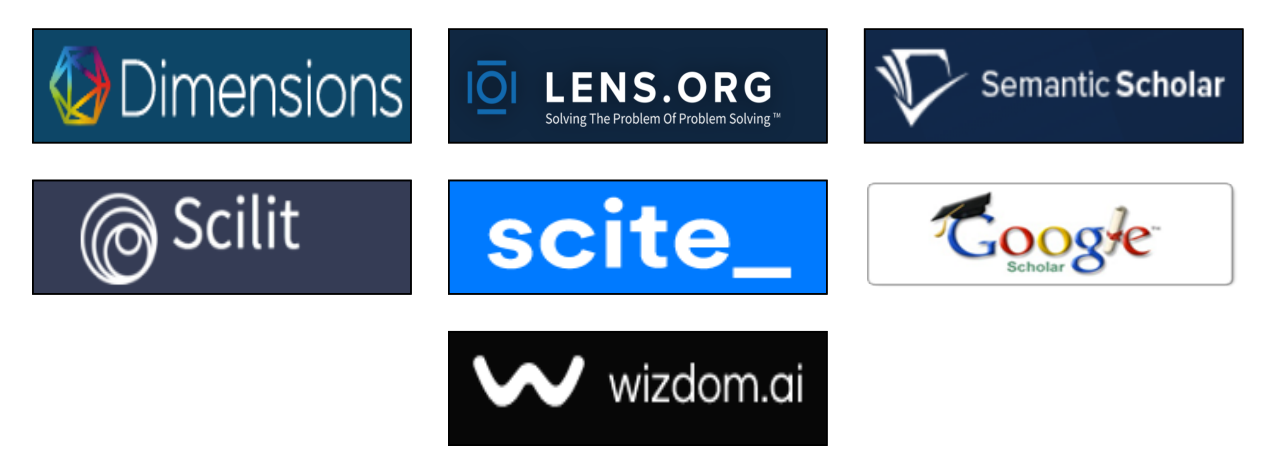

### **Save this article to Mendeley**

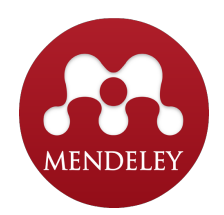

 $(*)$  Time for indexing process is various, depends on indexing database platform

Vol. 25 No. 3 (2024): July

<span id="page-5-0"></span>DOI: DOI 10.21070/ijins.v25i3.1170 . Article type: (Innovation in Computer Science)

# **Optimized Smart Home Temperature Monitoring Using IoT**

*Pemantauan Suhu Rumah Pintar yang Dioptimalkan Menggunakan IoT*

**Dandi Pratama Putra, dendipratama@umsida.ac.id, (0)**

*Universitas Muhammadiyah Sidoarjo,Universitas Muhammadiyah Sidoarjo [https://ror.org/017hvgd88], Indonesia*

### **Shazana Dhiya Ayuni , shazana@umsida.ac.id, (1)**

*Universitas Muhammadiyah Sidoarjo,Universitas Muhammadiyah Sidoarjo [https://ror.org/017hvgd88], Indonesia*

(1) Corresponding author

### **Abstract**

This research aims to monitor residential home temperatures using the Internet of Things (IoT) and Google Sheets. By adopting a Research and Development (R&D) approach, the study designs and tests a temperature monitoring tool with DHT11 sensors, NodeMCU ESP8266, and LCD displays. Data is integrated into Google Sheets for real-time access. The results show improved service efficiency, reducing waiting times to 0.41-2.45 minutes, with fewer waiting customers and lower utilization rates. This system enhances living conditions by providing easy temperature monitoring, recommending future studies to extend data collection periods for comprehensive analysis.

#### **Highlight:**

Efficient Monitoring: Real-time temperature data via Google Sheets. 1.

Integrated System: Uses DHT11 sensors and NodeMCU ESP8266.

Research Implications: Extend data collection for thorough analysis.

**Keywoard:** Temperature Monitoring, Internet of Things, Google Sheets, DHT11 Sensors, NodeMCU ESP8266

Published date: 2024-06-11 00:00:00

Vol. 25 No. 3 (2024): July

<span id="page-6-0"></span>DOI: DOI 10.21070/ijins.v25i3.1170 . Article type: (Innovation in Computer Science)

# **Pendahuluan**

Rumah merupakan salah satu kebutuhan dasar manusia. Bangunan dan perabotan rumah yang tidak memenuhi persyaratan rumah sehat merupakan salah satu faktor yang menyebabkan penyakit dan ketidaknyamanan bagi penghuni rumah. Misalnya, penghuni merasa tidak nyaman karena suhu yang tinggi di dalam rumah. Akibatnya adalah meningkatnya risiko demam karena suhu dan kelembaban yang tidak terkendali di dalam rumah [1].

Kondisi termal dirumah modern perlu diinvestigasi agar dapat diketahui kenyamanan termal pada rumah modern saat ini. Untuk menentukan kenyamanan termal Rumah modern, perlu untuk memeriksa kondisi termal yang berlaku. Rumah yang nyaman umumnya memiliki suhu rata-rata 27°C. Pada suhu yang lebih tinggi, akan menjadi tidak nyaman bagi penghuni rumah. Dalam zaman perkembangan teknologi yang maju seperti saat ini, orang sangat ingin menemukan inovasi atau terobosan dalam pengembangan alat untuk mengontrol dan memonitoring suhu dan kelembaban di dalam rumah [2].

Oleh karena itu Perlu Adanya inovasi dan Terobosan baru agar Kita Bisa Memonitoring Suhu dan Kelembapan Yang ada didalam Rumah. Untuk mengetahui kondisi suhu dan kelembaban pada rumah lebih cepat maka diperlukan untuk memonitoring suhu dan kelembaban secara real time. Dengan menggunakan Mikrokontroller Nodemcu ESP8266 yang Terhubung melalui Internet Of Things [3] dengan Akses Monitoring ( Google Spreadsheet ) [4].

# **Metode**

Penelitian ini mengadopsi pendekatan metode penelitian dan pengembangan (R&D). Pendekatan ini memiliki tujuan untuk mengembangkan dan menguji efektivitas alat melalui serangkaian eksperimen, perbaikan, dan tahap finalisasi. Tujuan utamanya adalah mengatasi kendala yang dihadapi dan mencapai hasil akhir dimana produk mampu berfungsi sesuai dengan tujuan penelitian yang telah ditetapkan.

Langkah-langkah dalam pendekatan R&D dalam konteks penelitian ini diuraikan sebagai berikut:

#### Pengamatan Langsung

Tahap observasi melibatkan pengamatan langsung terhadap fenomena yang relevan, dimana data diambil, dicatat, dan diukur secara langsung. Ini memberikan keakuratan, kejelasan, dan relevansi yang lebih tinggi terhadap permasalahan yang ada di bidang ini.

#### Analisis Kepustakaan

Langkah ini melibatkan studi literatur untuk mendapatkan pemahaman yang mendalam terhadap isu yang diteliti, termasuk referensi dari jurnal ilmiah, teori yang mendukung, dan informasi dari sumber-sumber yang relevan.

#### Analisis Permasalahan

Tahap ini memerlukan analisis mendalam untuk mengidentifikasi dan merencanakan solusi terhadap masalah yang dihadapi. Rancangan alat yang dirancang harus divalidasi dan diverifikasi untuk memastikan kecocokan dengan tujuan penyelesaian masalah.

#### Perancangan dan Uji Coba

Berdasarkan data yang dihasilkan dari analisis masalah, dilakukan perancangan alat pemantauan suhu dan kelembapan. Alat ini akan dilengkapi dengan sensor DHT11 dan LCD, serta terintegrasi dengan Internet of Things (IoT). Data monitoring dan pemantauan akan diakses secara real-time melalui platform Google Spreadsheet.

#### Analisis Hasil dan Pembahasan

Data yang diambil dari pengujian alat akan diolah dan dianalisis untuk mendapatkan hasil yang akan diperbincangkan. Proses ini melibatkan pengujian sensor dan evaluasi terhadap keseluruhan sistem.

#### Kesimpulan dan Rekomendasi

Melalui analisis hasil pengujian alat, dapat ditarik kesimpulan mengenai kinerja dan fungsionalitas alat dalam mengatasi permasalahan yang ada. Dari kesimpulan tersebut, dapat diberikan rekomendasi untuk meningkatkan penelitian di masa depan dan mengidentifikasi aspek-aspek yang perlu ditingkatkan.

#### Analisa sistem

Untuk mendapatkan rencana yang sesuai dengan tujuan penelitian, analisis sistem diperlukan. Analisis sistem

#### Copyright © Author(s). This is an open-access article distributed under the terms of the Creative Commons Attribution License (CC BY).

Vol. 25 No. 3 (2024): July

DOI: DOI 10.21070/ijins.v25i3.1170 . Article type: (Innovation in Computer Science)

dilakukan dengan menggabungkan dan mengembangkan beberapa sistem dalam studi sebelumnya.

Sistem sebelumnya

Pada Penelitian sebelumnya mayoritas menggunakan sistem website dengan komunikasi serial dan input sensor yang ditampilkan melalui LCD 16x2. Sebagai contoh, pada penelitian "Sistem Monitoring Berbasis Internet of Things pada Suhu dan Kelembaban Udara di Laboratorium Kimia XYZ". Sistem yang digunakan melalui database website monitoring.

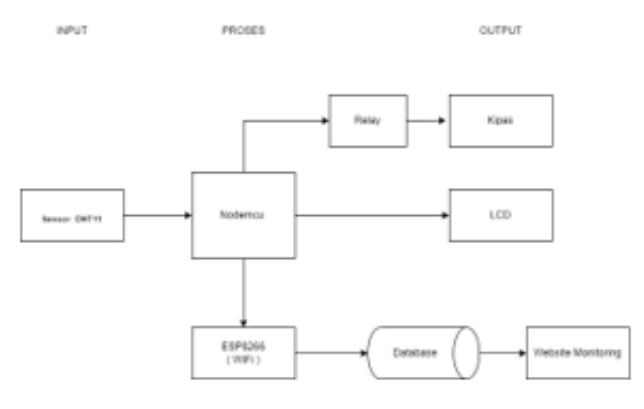

**Figure 1.** *Blok Diagram Monitoring Suhu sebelumnya* 

Sistem yang Akan Dibuat

Sistem yang akan dibuat sekarang terdiri dari Sensor DHT11 Sebagai masukan data atau Input [5]. Sedangkan NodeMCU ESP8266[6] Sebagai Pemroses Data dan LCD 16x2 Digunakan Sebagai Display Untuk menampilkan Suhu yang di monitoring melalui sensor DHT11 [7]. Data hasil pembacaan kemudian Terintegrasi dengan Google spreadsheet melalui jaringan Internet.

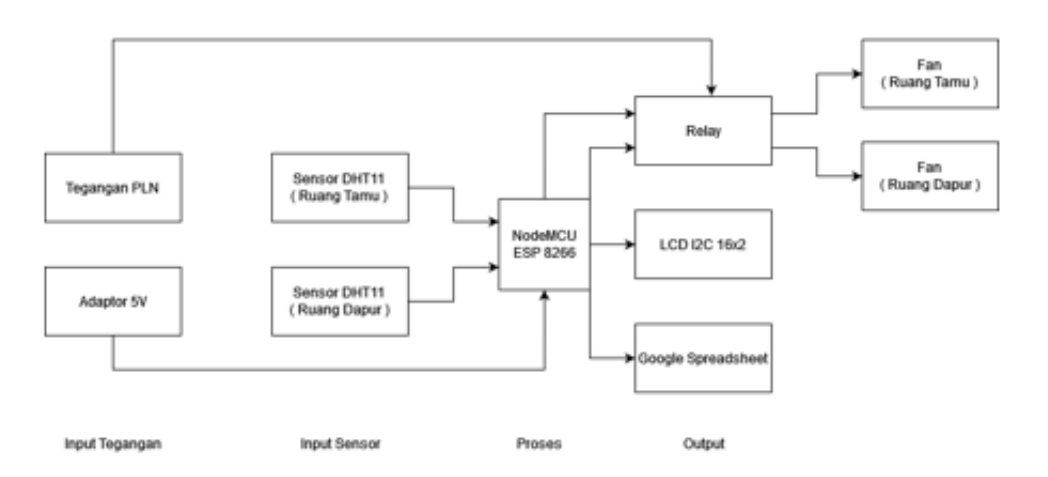

**Figure 2.** *Blok Diagram Sistem Sekarang* 

Perancangan sistem

Penelitian Dilaksanakan dengan melakukan perancangan software serta hardware yang saling terintegrasi, yang bias menghasilkan percobaan secara maksimal dan realtime.

Perancangan Software

Arduino diperkenalkan pada tahun 2005 sebagai platform mikrokontroler yang memiliki kemudahan dalam pemrograman, penghapusan, dan pengulangan pemrograman kapan pun diperlukan. Arduino memiliki berbagai varian, termasuk Arduino Nano, Arduino Uno, Arduino Zero, dan lain-lain. Modul Arduino UNO merupakan sebuah platform komputasi fisik yang bersifat sumber terbuka. Proyek Arduino menyediakan Integrated Development Environment (IDE) yang menggunakan bahasa pemrograman Java [8]. Bahasa pemrograman tersebut akan diinput ke dalam perangkat Arduino, sehingga Arduino dapat beroperasi sesuai dengan perintah-perintah kode yang diberikan.

Copyright © Author(s). This is an open-access article distributed under the terms of the Creative Commons Attribution License (CC BY).

Vol. 25 No. 3 (2024): July

DOI: DOI 10.21070/ijins.v25i3.1170 . Article type: (Innovation in Computer Science)

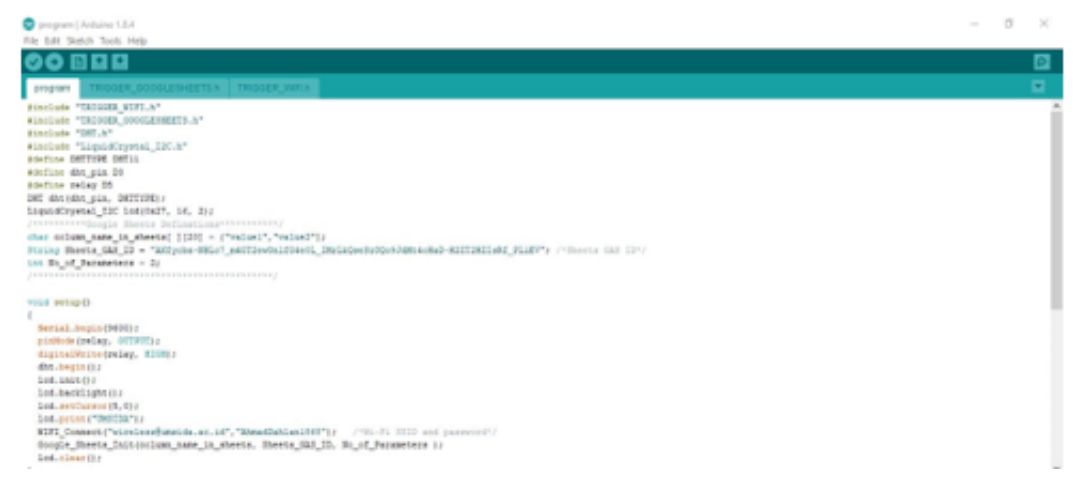

**Figure 3.** *Tampilan Interface Arduino IDE* 

Interface pada Arduino IDE bisa di artikan sebagai berikut :

Verify: Fungsi dari proses Verify, atau sering disebut sebagai compile, adalah untuk mendeteksi kesalahan atau error dalam sketch sebelum diunggah ke board Arduino. Kesalahan tersebut akan ditampilkan secara rinci di konsol yang terletak di bawah Integrated Development Environment (IDE).

Upload: Tombol ini memiliki fungsi ganda yang berbeda dari proses Verify. Selain berperan sebagai penemuan kesalahan dalam sketch, tombol tersebut juga berfungsi sebagai kompilator/verifikator serta pemindahan program ke board Arduino.

New: Membuka jendela baru arduino atau sketch baru.

Open: Membuka file dokumen sketch yang telah disimpan sebelumnya.

Save: Fungsinya adalah untuk menyimpan file sketch yang memiliki ekstensi .ino.

Serial Monitor: Interface komunikasi Serial Arduino

Keterangan: Menu ini berisi pesan-pesan seperti "Compiling Sketch", "Done Compiling", "Done Uploading", serta pesan-pesan error seperti "Exit Status 1" dan lainnya.

Pada gambar tampilan interface Dalam tahapan perancangan sistem menggunakan perangkat lunak Arduino 2.0.2, langkah pertama adalah mengunduh perangkat lunak Arduino IDE dan menginstalnya di komputer atau laptop. Setelah itu, buka perangkat lunak tersebut dan sambungkan kabel USB Micro-B dari NodeMCU ke komputer. Selanjutnya, atur jenis papan (board) menjadi NodeMCU 1.0 ESP12-E Module dan pilih port yang sesuai dengan yang tercantum pada menu Tools. Buatlah Sketch Arduino, verifikasi (verify) program tersebut, dan simpan Sketch Arduino tersebut. Terakhir, unggah (upload) sketch dari Arduino IDE ke NodeMCU untuk melaksanakan program yang telah dibuat.

Flowchart Sistem

Vol. 25 No. 3 (2024): July DOI: DOI 10.21070/ijins.v25i3.1170 . Article type: (Innovation in Computer Science)

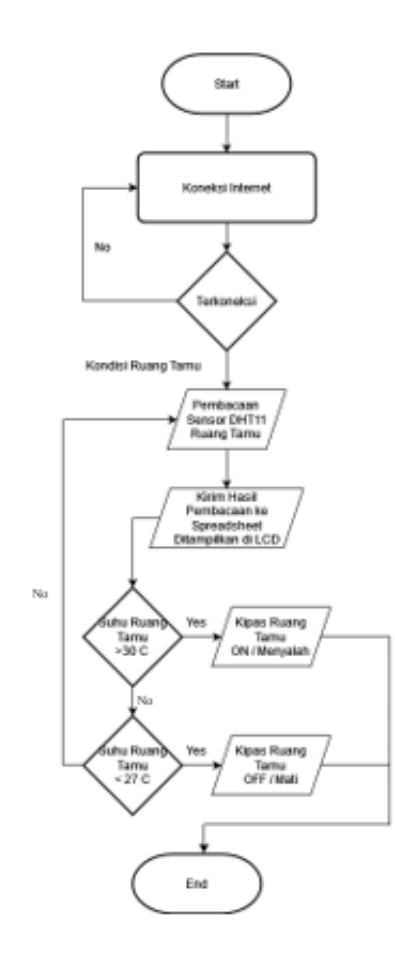

**Figure 4.** *Flowchart Ruang Tamu* 

Vol. 25 No. 3 (2024): July DOI: DOI 10.21070/ijins.v25i3.1170 . Article type: (Innovation in Computer Science)

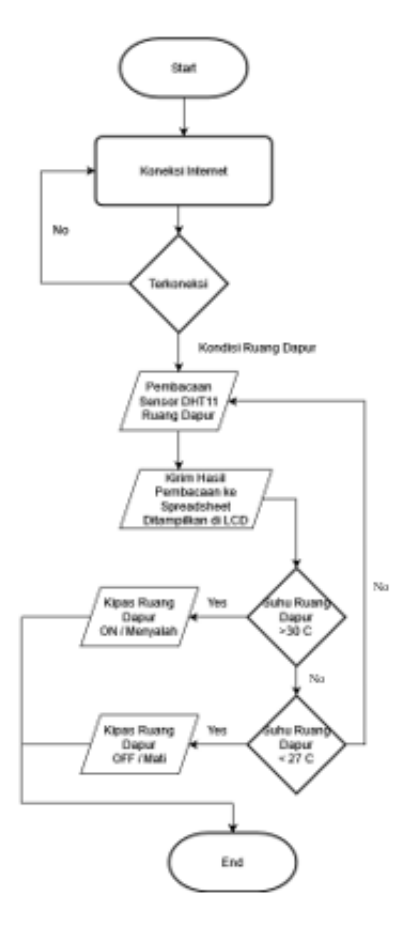

**Figure 5.** *Flowchart Ruang Dapur* 

Penjelasan flowchart Ruang Tamu Dan Ruang Dapur

#### 1. Start

Langkah awal dalam pengoperasian alat adalah dengan mengubungkannya dengan adaptor 5V 2A Melalui kabel USB Micro-B.

#### 2. Koneksi Internet

Mikrokontroller NodeMCU ESP8266[9] Dikonfigurasikan dengan koneksi internet yang terdapat di Laboratorium Teknik Elektro agar bias terhubung dengan Google Spreadsheet, Serta Keseluruhan Program dari input sensor hingga tampilan LCD I2C 16x2.

#### 3. Decision

Saat Internet terhubung, Maka alat bisa digunakan dengan normal, jika tidak terhubung, Maka cek kembali koneksi internet.

4. Pembacaan Sensor DHT11 Ruang Tamu

Sensor DHT11 Bekerja untuk Mendeteksi input dari Suhu dan kelembapan yang akan diukur.

5. Kirim Hasil Pembacaan ke spreadsheet ditampilkan di LCD

Hasil Pengukuran sensor DHT11 Akan dikirim ke google spreadsheet untuk selanjutnya ditampilkan ke LCD I2C 16x2.

6. Decision Suhu  $>30^{\circ}$ C

Jika Suhu lebih dari <30°C Kirimkan Logika High sehingga Kipas akan ON

7. Decision  $<$ 27<sup>o</sup>C

Copyright © Author(s). This is an open-access article distributed under the terms of the Creative Commons Attribution License (CC

Vol. 25 No. 3 (2024): July

DOI: DOI 10.21070/ijins.v25i3.1170 . Article type: (Innovation in Computer Science)

Ketika suhu kurang dari <27°CKirimkan logika Low sehingga kipas akan Off/mati, namun jika tidak <27°Cmaka sensor akan tetap membaca untuk memperoleh hasil yang diatur dalam penentuan suhu yang ada disensor DHT11.

#### 8. Selesai

Dinyatakan selesai setelah alat berhasil menampilkan suhu dan kelembapan pada LCD dan mengirimkan hasil pembacaan ke Google Spreadsheet.

#### Perancangan Hardware

Proses Perancangan hardware dari alat Monitoring Suhu dan Kelembapan Pada Rumah Tinggal Berbasis Internet Of Things Dijabarkan kedalam beberapa tahapan, diantaranya sebagai berikut :

Pada Tahapan ini, Keseluruhan Rangkaian sudah saling Terhubung satu sama lain. Sensor DHT11 Terhubung dengan pin D3, Relay dengan pin D5, Keseluruhan VCC dan GND dari komponen terhubung ke pin 3V3 dan GND dari NodeMCU ESP8266 Melalui Breadboard [10].

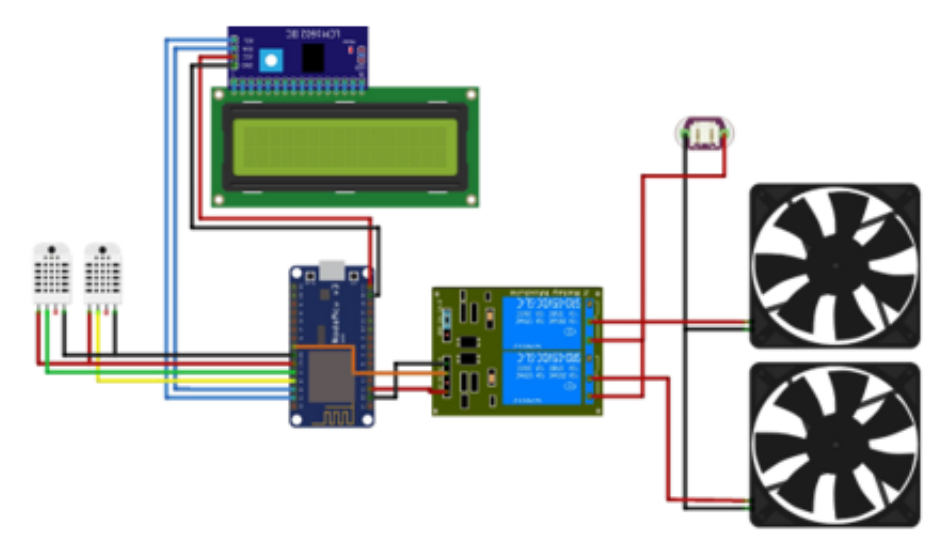

**Figure 6.** *Rangkaian Wiring Keseluruhan Alat* 

Pada gambar diatas, Rangkaian ditenagai oleh adaptor 5V yang sesuai dengan operating voltage NodeMCU ESP8266, Kemudian Fan yang langsung masuk ke tegangan PLN Karena type dari Fan ini merupakan tegangan AC.

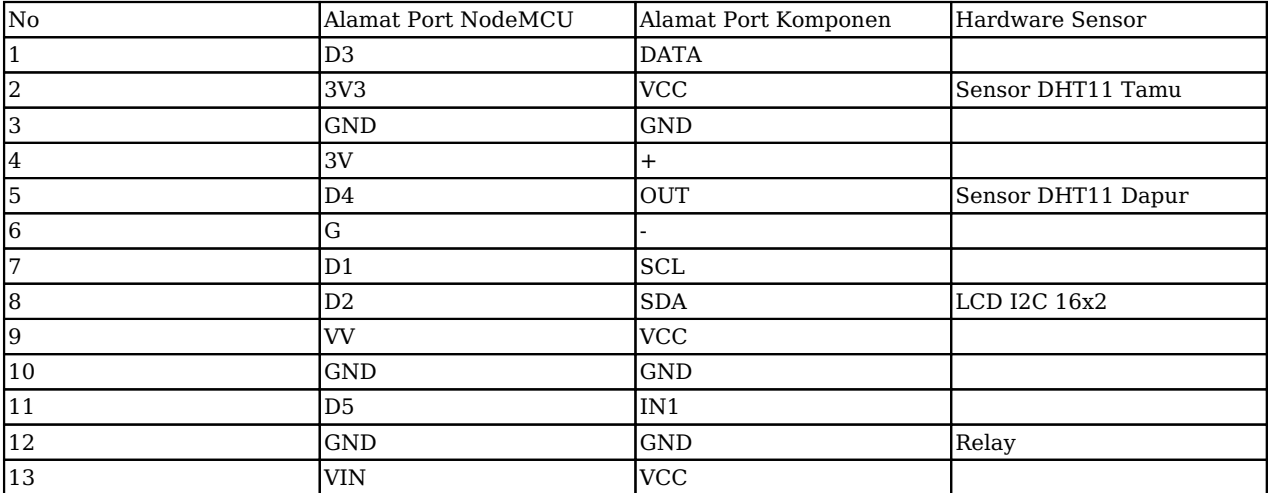

**Table 1.** *Letak Alamat pin dalam Rangkaian* 

Prosedur pengujian Mikrokontroller NodeMCU ESP8266

Berikut adalah langkah-langkah untuk menghubungkan dan menguji NodeMCU ESP8266 menggunakan Software Arduino IDE:

Vol. 25 No. 3 (2024): July

DOI: DOI 10.21070/ijins.v25i3.1170 . Article type: (Innovation in Computer Science)

1. Sambungkan NodeMCU ESP8266 dengan komputer menggunakan kabel USB Micro-B.

2. Buka Software Arduino IDE dan pilih menu File > Example > Basic > Blink.

3. Di bagian menu alat (tools), pilih board NodeMCU 1.0 ESP 12E dan pilih port yang sesuai dengan yang terdeteksi di Arduino IDE.

4. Lakukan verifikasi program dengan menekan tombol centang untuk memastikan bahwa tidak ada error sebelum mengunggah program ke NodeMCU ESP8266.

5. Unggah program ke NodeMCU ESP8266 dengan menekan tombol panah ke kanan.

6. Terakhir, pastikan bahwa program telah berhasil diunggah dan berjalan dengan baik pada NodeMCU ESP8266.

Prosedur pengujian Sensor DHT11:

Pengujian Sensor DHT11 dilakukan dengan menempatkan sensor pada ruangan yang akan di uji intensitas suhu[11] dan kelembapannya, untuk mengetahui berapa suhu pada ruangan tersebut.

1. Sambungkan sensor DHT11 ke pin-pin yang telah ditentukan sebelumnya pada NodeMCU ESP8266 menggunakan kabel penghubung.

2. Hubungkan NodeMCU ESP8266 ke laptop menggunakan kabel USB Micro-B.

3. Pastikan bahwa board dan port yang dipilih sesuai dengan NodeMCU ESP8266 yang akan digunakan.

4. Lakukan verifikasi pada program yang telah dibuat dengan menekan tombol centang untuk memastikan bahwa tidak ada error sebelum mengunggah program ke NodeMCU ESP8266 [12].

5. Unggah program ke NodeMCU ESP8266 dengan menekan tombol panah ke bawah.

6. Terakhir, pastikan bahwa program berhasil diunggah dan berjalan dengan baik dengan memantau output sensor melalui serial monitor pada Arduino IDE

# **Hasil dan Pembahasan**

Pengujian mikrokontroller NodeMCU ESP8266

Pengujian pada mikrokontroler NodeMCU ESP8266 dilakukan dengan menghubungkannya ke jaringan WiFi yang tersedia di Laboratorium Teknik Elektro.

Tujuan dari pengujian ini adalah untuk memverifikasi kinerja NodeMCU ESP8266 dalam mengirimkan data pembacaan alat ke Google Spreadsheet melalui jaringan internet [13].

Dalam pengujian ini, koneksi internet pada NodeMCU ESP8266[14] diuji menggunakan kode program yang mencakup pengaturan SSID dan password dari jaringan WiFi wireless@umsida.ac.id

Vol. 25 No. 3 (2024): July

DOI: DOI 10.21070/ijins.v25i3.1170 . Article type: (Innovation in Computer Science)

#include <ESP026WHTLh><br>#include <RHFHClientSecure.h><br>#include "DHT.h"<br>#include "LiquidCrystal\_I2C.h" *Finance Inquiries*<br> **Fortine ORTIVE DRT11**<br> **Fortine dht\_pin2 D4**<br> **Portine dht\_pin2 D4** #define relay1 DS DHT dhtl(dht\_pinl, DHTTYPE); DHT dht2(dht pin2, DHTTYPE); LiquidCrystal\_I2C\_1ed(0x27, 16, 2);

//#define ON\_Board\_LED 2 // -- > Defining an On Board LED, used for indicators when the process of connecting to a wifi router

 $\label{eq:3} \begin{array}{lll} \hspace*{-0.2cm} \textit{//}\hspace*{-0.2cm} \textit{1--}\hspace*{-0.2cm} \textit{1--}\hspace*{-0.2cm} \textit{1--}\hspace*{-0.2cm} \textit{1--}\hspace*{-0.2cm} \textit{1--}\hspace*{-0.2cm} \textit{1--}\hspace*{-0.2cm} \textit{1--}\hspace*{-0.2cm} \textit{1--}\hspace*{-0.2cm} \textit{1--}\hspace*{-0.2cm} \textit{1--}\hspace*{-0.2cm} \textit{1--}\hspace*{-0.2cm} \textit{$  $\mathcal{L}\mathcal{L}$ - 1

-Host a httpsPort const char\* host = "script.google.com"; const int httpsPort = 443;  $11 -$ 

WiFiClientSecure clients // -- > Create a WiFiClientSecure object.

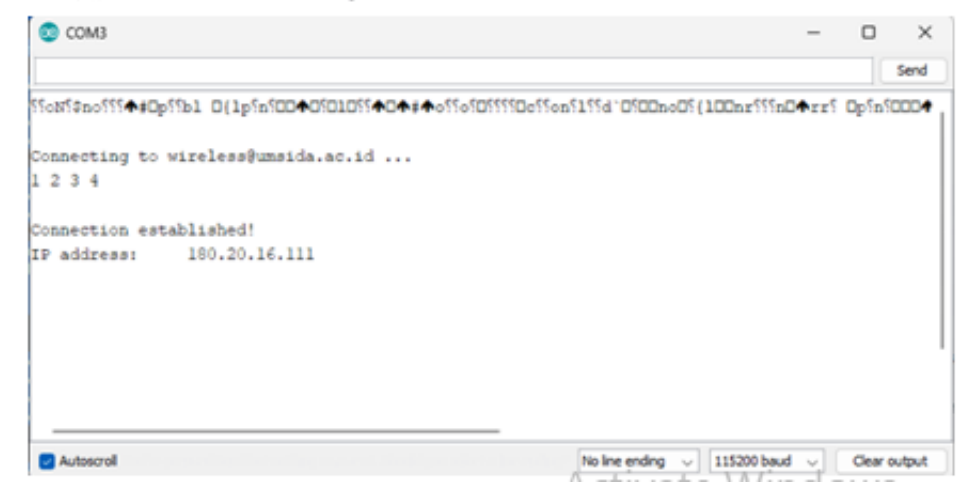

**Figure 7.** *Pengujian Koneksi Wifi terhadap NodeMCU ESP8266* 

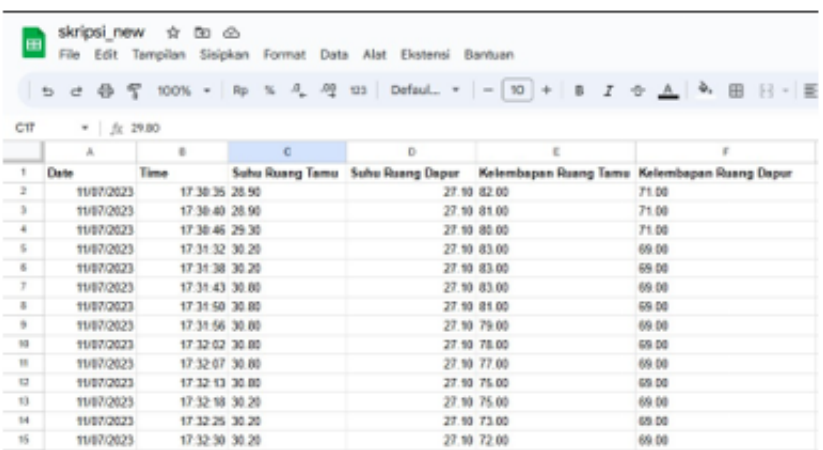

**Figure 8.** *Tampilan google spreadsheet yang menggambarkan hasil pembacaan sensor DHT11* 

Hasil pengiriman data ke google spreadsheet akan digunakan sebagai acuan monitoring suhu dan kelembapan

Hasil Tampilan Alat

Vol. 25 No. 3 (2024): July DOI: DOI 10.21070/ijins.v25i3.1170 . Article type: (Innovation in Computer Science)

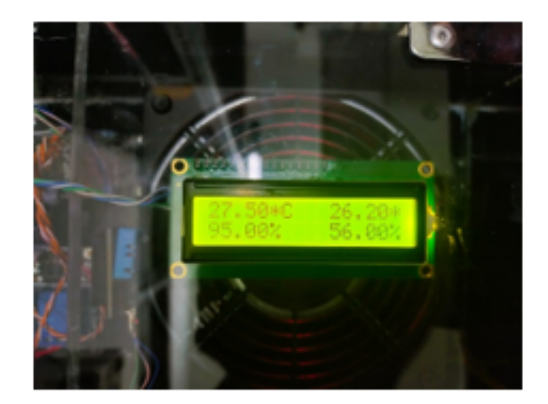

**Figure 9.** *Tampilan Hasil Pengujian* 

Pada gambar 9, merupakan tampilan alat monitoring suhu dan kelembapan saat dalam kondisi ON/Menyala. Pada tampilan ini, alat sudah bisa berfungsi sebagaimana prinsip kerjanya. Yaitu untuk memonitoring suhu dan kelembapan.

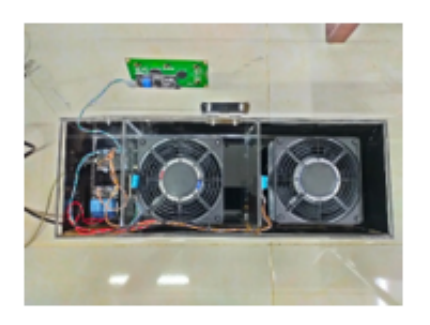

**Figure 10.** *Foto alat tampak dalam Rangkaian* 

Pada gambar 10. Gambar tersebut menunjukkan tampilan rangkaian alat monitoring suhu dan kelembapan yang sudah siap untuk dioperasikan sesuai kebutuhan.

Rumus Perhitungan Pengujian

Kesalahan ( Error )

Error yakni selisih antara rata-rata dengan masing masing data.

Rumus error adalah[15]

Error  $%=[Ra-Rx]$ 

Dimana

R\_a= Data nilai pengukuran alat Standart (Thermostat)

R\_x= Data nilai pengukuran alat (DHT11)

Akurasi

Akurasi adalah penunjukkan ketepatan hasil terhadap nilai sebenarnya yang telah ditentukan oleh metode standar[15]

 $R\% = [R_a/R_x]$  X 100%

Dimana

R\_a= Data nilai pengukuran alat Standart (Thermostat)

R\_x = Data nilai pengukuran alat (DHT11)

BY). 15/19

Vol. 25 No. 3 (2024): July

DOI: DOI 10.21070/ijins.v25i3.1170 . Article type: (Innovation in Computer Science)

Pengujian alat keseluruhan

Pengujian alat secara keseluruhan dilakukan dengan membandingkan hasil pembacaan dan perhitungan alat secara otomatis menggunakan thermostat dengan hasil perhitungan melalui pembacaan sensor DHT11 yang dikirimkan melalui google spreadsheet[16]. Pengujian dilakukan sebanyak sepuluh kali dengan rentan jarak waktu setiap lima detik sekali, sensor akan membaca hasil.

Hasil pengujian kemudian dituangkan dalam table dibawah ini :

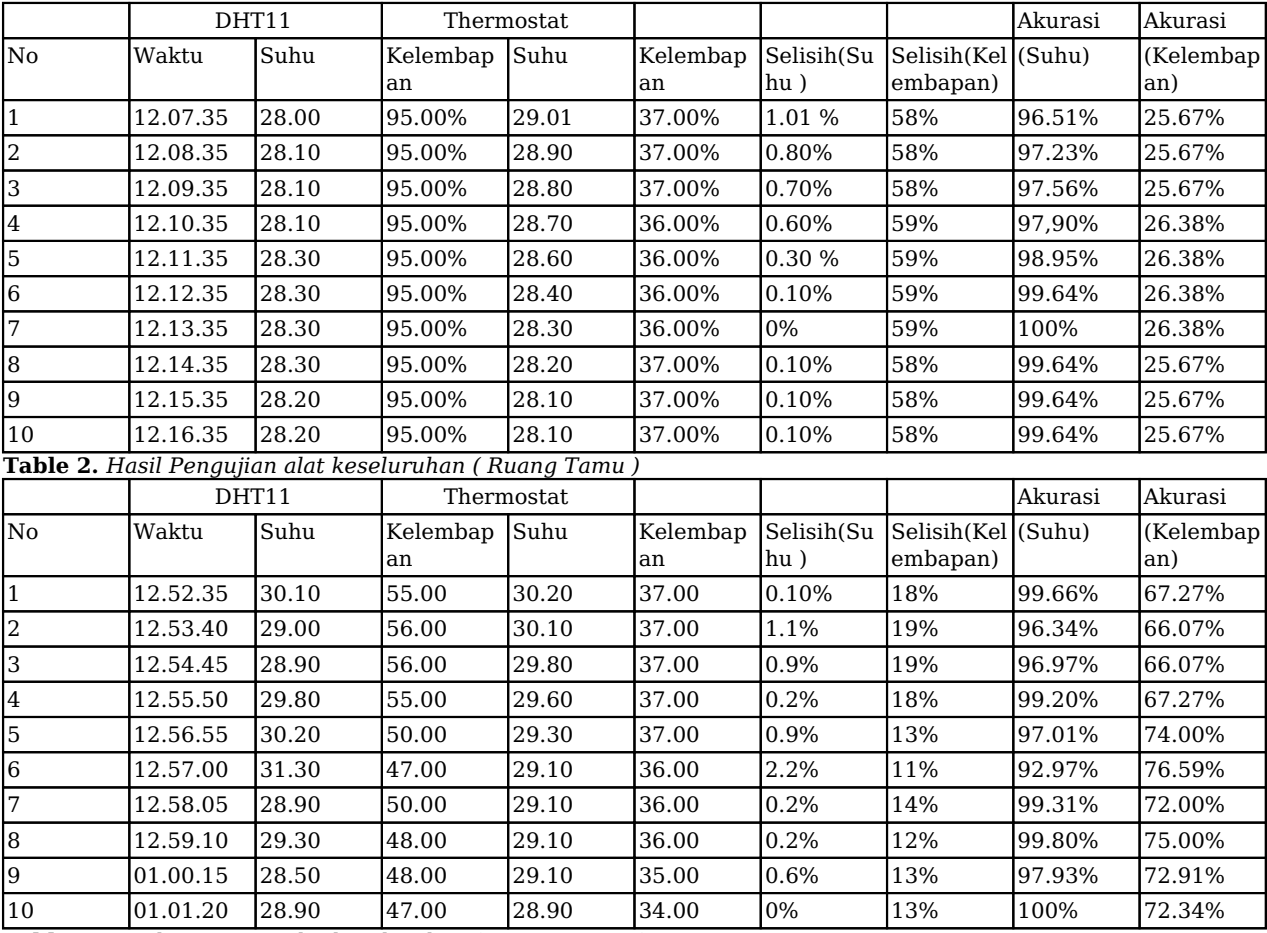

**Table 3.** *Hasil Pengujian alat keseluruhan ( Ruang Dapur )* 

Dari Hasil Tabel 3 pengujian pada ruang Dapur, dapat di simpulkan bahwa:

Suhu tertinggi yang dapat dibaca oleh sensor DHT11 pada ruang tamu adalah 31.30°C Sedangkan suhu terendah diperoleh hasil dengan suhu 28.50°C

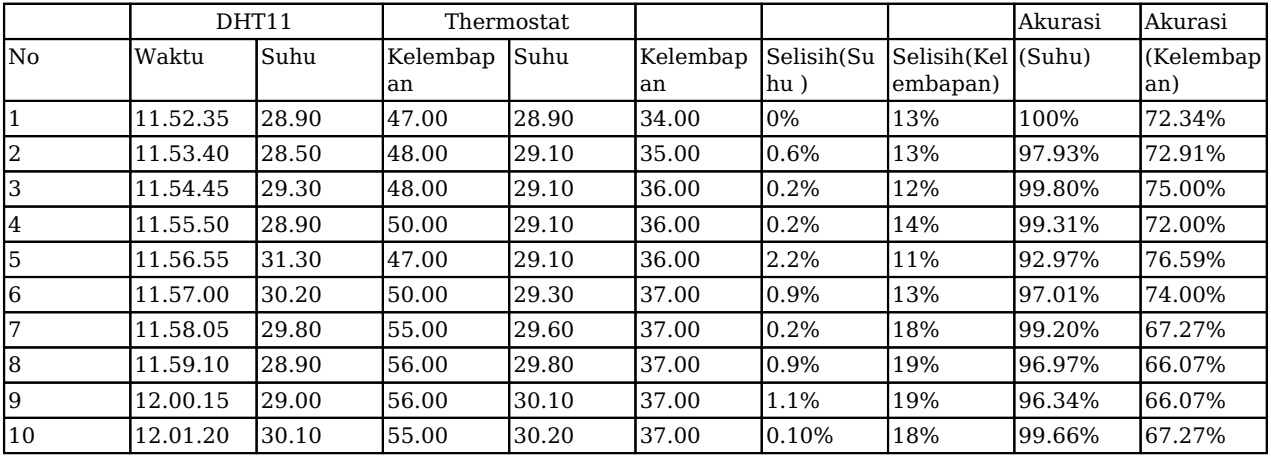

[ISSN 2598-9936 \(online\),](https://portal.issn.org/resource/ISSN/2598-9936) [https://ijins.umsida.ac.id](https://doi.org/10.21070/ijins), published by [Universitas Muhammadiyah Sidoarjo](https://umsida.ac.id)

 Copyright © Author(s). This is an open-access article distributed under the terms of the Creative Commons Attribution License (CC BY).

Vol. 25 No. 3 (2024): July

DOI: DOI 10.21070/ijins.v25i3.1170 . Article type: (Innovation in Computer Science)

**Table 4.** *Hasil Pengujian alat keseluruhan ( Kamar Tidur )* 

Dari Hasil Tabel 3 pengujian pada ruang Kamar, dapat di simpulkan bahwa:

Suhu tertinggi yang dapat dibaca oleh sensor DHT11 pada ruang tamu adalah 31.30°C Sedangkan suhu terendah diperoleh hasil dengan suhu 28.50°C

Tampilan Hasil Pengujian Alat

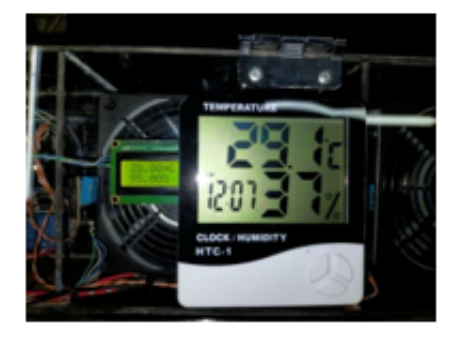

**Figure 11.** *Hasil Pengujian Ruang Tamu ( Suhu dan Kelembapan )* 

Dari tampilan gambar 11, diketahui bahwa pembacaan sensor DHT11 menghasilkan nilai suhu 28.00°C dan kelembapan 95%, pengujian dilakukan pada hari Rabu tanggal 21 Juli 2023, pada pukul 12.07.

Pada pembacaan thermostat suhu yang dihasilkan yaitu 29.10°C dan kelembapan 37%

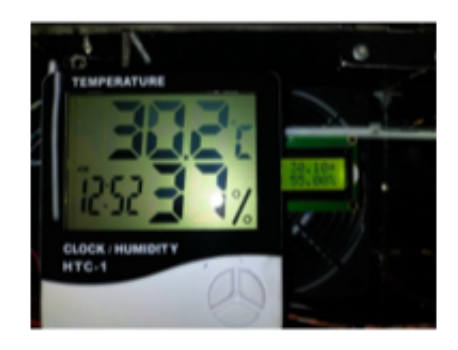

**Figure 12.** *Hasil Pengujian Ruang Dapur ( Suhu dan Kelembapan )* 

Dari tampilan gambar 12, diketahui bahwa pembacaan sensor DHT11 menghasilkan nilai suhu 30.10°C dan kelembapan 55%, pengujian dilakukan pada hari Rabu tanggal 21 Juli 2023, pada pukul 12.52.

Pada pembacaan thermostat suhu yang dihasilkan yaitu 30.20°C dan kelembapan 37%

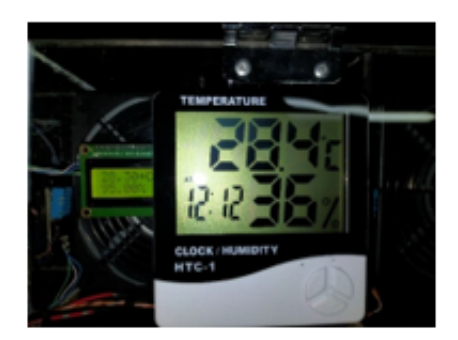

**Figure 13.** *Hasil Pengujian Ruang Kamar Tidur ( Suhu dan Kelembapan )* 

Dari tampilan gambar 13, diketahui bahwa pembacaan sensor DHT11 menghasilkan nilai suhu 28.30°C dan kelembapan 95%, pengujian dilakukan pada hari Rabu tanggal 27 Juli 2023, pada pukul 12.12.

Pada pembacaan thermostat suhu yang dihasilkan yaitu 28.40°C dan kelembapan 36%

Copyright © Author(s). This is an open-access article distributed under the terms of the Creative Commons Attribution License (CC

Vol. 25 No. 3 (2024): July

DOI: DOI 10.21070/ijins.v25i3.1170 . Article type: (Innovation in Computer Science)

Tampilan Hasil Pembacaan Google Spreadsheets

**Figure 14.** *Hasil Pembacaan Google Spreadsheets ( Ruang Tamu )* 

Pada gambar 14. Tampilan pembacaan hasil dari google spreadsheets pada tanggal 21 Juli 2023 menunjukkan hasil pembacaan sensor DHT11 yang berkelanjutan.

#### **Figure 15.** *Hasil Pembacaan Google Spreadsheets ( Ruang Dapur )*

Pada gambar 15. Tampilan pembacaan hasil dari google spreadsheets pada tanggal 21 Juli 2023 menunjukkan hasil pembacaan sensor DHT11 yang tidak stabil atau naik turun, dikarenakan kondisi suhu pada ruang dapur dipengaruhi oleh kegiatan memasak, yang dimana saat memasak kondisi kompor menyala. Hal tersebut mempengaruhi intensitas suhu pada ruangan dapur tersebut.

| m                        |                 |                    | Skripsi Monitoring Suhu dan Kelembapan dr Bo @ | File Edit Tampilan Sisipikan Format Data Alat Elektrol Bantuar |
|--------------------------|-----------------|--------------------|------------------------------------------------|----------------------------------------------------------------|
|                          | Q. Menu         |                    |                                                | 10 3 4 4 号 100% = Ro % 4 号 121 Defau                           |
| EW.<br>$x + \Delta$      |                 |                    |                                                |                                                                |
|                          | ×.              |                    | $\sim$                                         | ٠                                                              |
| $\overline{1}$           | <b>Carter</b>   | Tome               |                                                | <b>Suhu Ruang Kamar Kalembapan Ruang Kemar</b>                 |
| ×                        | 23410629        | 10:17:06 28:40     |                                                | 90.88                                                          |
| $\mathbb{R}$             | 2002/05/22      | 10.10.03 26.40     |                                                | 90.98                                                          |
| $\overline{a}$           | 27/67/3629      | 19.10.00 20.40     |                                                | 92.88                                                          |
| ×                        | 2002/02/23      | 10:10:13 26:40     |                                                | 92.88                                                          |
| ¥                        | 27467/2020      | 16.18.19.20.00     |                                                | 92.88                                                          |
| $\overline{z}$           | 27/61/2629      | 49-140-241-241-020 |                                                | \$3.88                                                         |
| $\scriptstyle\rm II$     | 27/07/2020      | 16 18 31 38.50     |                                                | 93.88                                                          |
| ¥                        | 27/67/3625      | Si 10:36 20:00     |                                                | \$4.93                                                         |
| $\equiv$                 | pushmant.       | 10.02.28.00        |                                                | <b>SA 88</b>                                                   |
| ÷                        | CORONAL         | 10.10.40 20.70     |                                                | \$4.88                                                         |
| $\overline{a}$           | 27/07/2023      | 99.95.34.26        |                                                | <b>SALES</b>                                                   |
| $\mathbf{v}$             | <b>DURCHBAR</b> | 10.15.00 20.70     |                                                | <b>SA 28</b>                                                   |
| $^{+}$                   | 27/67/2023      | Ni +5:00, 26.20    |                                                | <b>54.88</b>                                                   |
| $\mathbf{m}$             | 2MBTOR23        | 90 99 11 28:00     |                                                | 54.08                                                          |
| $\overline{\phantom{a}}$ | <b>IMARGED</b>  | 10.02.17.20.00     |                                                | 95.93                                                          |

**Figure 16.** *Hasil Pembacaan Google Spreadsheets ( Ruang Kamar )* 

Pada gambar 16. Tampilan pembacaan hasil dari google spreadsheets pada tanggal 27 Juli 2023 menunjukkan hasil pembacaan sensor DHT11 yang berkelanjutan.

# **Kesimpulan**

Sensor DHT11 Sebagai pendeteksi suhu pada rumah tinggal, yang sudah bekerja secara optimal pada suhu antara <27°C Pada saat suhu dingin dan <30°C Pada suhu Panas.Pengujian pengiriman data ke google spreadsheet dilakukan dengan akurat dengan tingkat kecocokan 100% dan berjalan sesuai yang di inginkan. Layar LCD I2C 16x2 mampu dengan optimal menampilkan hasil dari pembacaan sensor DHT11 yang digunakan pada ruang tamu dan ruang dapur.

### **References**

- 1. E. B. Raharjo, S. Marwanto, and A. Romadhona, "Rancangan Sistem Monitoring Suhu Dan Kelembapan Ruang Server Berbasis Internet Of Things," J. Tek. Atw, vol. 6, no. 2, pp. 61–68, 2019.
- 2. A. F. Ariani, "Perancangan Sistem Monitoring Suhu Dan Kelembaban Inkubator Bayi Serta Ukur Berat Badan Berbasis IoT," J. Mosfet, vol. 1, no. 2, pp. 17–21, Oct. 2021, doi: 10.31850/jmosfet.v1i2.1248.
- 3. A. M. Roziqin, I. Sulistiyowati, S. D. Ayuni, and S. Syahrorini, "Prototype of Power Sharing Automation System in 3 Phase Power Source Based on Internet of Things," Procedia Eng. Life Sci., vol. 2, no. 2, Sep. 2022, doi: 10.21070/pels.v2i2.1265.
- 4. A. Y. Rangan, A. Yusnita, and M. Awaludin, "Sistem Monitoring Berbasis Internet of Things Pada Suhu dan Kelembaban Udara di Laboratorium Kimia XYZ," J. E-Komtek Elektro-Komput.-Tek., vol. 4, no. 2, pp. 168–183, Dec. 2020, doi: 10.37339/e-komtek.v4i2.404.
- 5. I. Nurpriyanti, "Otomatisasi Sensor Dht11 Sebagai Sensor Suhu Dan Kelembapan Pada Hidroponik Berbasis Arduino Uno R3 Untuk Tanaman Kangkung," J. Teknol. Dan Terap. Bisnis JTTB, vol. 3, no. 1, pp. 40–45, 2020.
- 6. H. Muhammad, A. Ahfas, and S. D. Ayuni, "Sistem Monitoring Kualitas Air Dan Pakan Ikan Otomatis Berbasis IoT Dengan Sistem Kendali Aplikasi Blynk," J. Tek. Mesin, no. 1, 2023.
- 7. B. Satria, "IoT Monitoring Suhu dan Kelembaban Udara dengan Node MCU ESP8266," Sudo J. Tek. Inform., vol. 1, no. 3, pp. 136–144, Aug. 2022, doi: 10.56211/sudo.v1i3.95.
- 8. S. Sutono and F. Al Anwar, "Perancangan dan Implementasi Smartlamp Berbasis Arduino Uno dengan

 Copyright © Author(s). This is an open-access article distributed under the terms of the Creative Commons Attribution License (CC BY).

Vol. 25 No. 3 (2024): July

DOI: DOI 10.21070/ijins.v25i3.1170 . Article type: (Innovation in Computer Science)

Menggunakan Smartphone Android," Media J. Inform., vol. 11, no. 2, p. 36, Aug. 2020, doi: 10.35194/mji.v11i2.1036.

- 9. I. Sulistiyowati and M. I. Muhyiddin, "Disinfectant Spraying Robot to Prevent the Transmission of the Covid-19 Virus Based on the Internet of Things (IoT)," J. Electr. Technol. UMY, vol. 5, no. 2, pp. 61–67, Dec. 2021, doi: 10.18196/jet.v5i2.12363.
- 10. S. Hadi, R. P. M. D. Labib, and P. D. Widayaka, "Perbandingan Akurasi Pengukuran Sensor LM35 dan Sensor DHT11 untuk Monitoring Suhu Berbasis Internet of Things," STRING Satuan Tulisan Ris. Dan Inov. Teknol., vol. 6, no. 3, p. 269, Apr. 2022, doi: 10.30998/string.v6i3.11534.
- 11. M. Y. E. Adiptya and H. Wibawanto, "Sistem Pengamatan Suhu dan Kelembaban Pada Rumah Berbasis Mikrokontroller ATmega8," J. Tek. Elektro, vol. 5, no. 1, 2013.
- 12. D. M. Rizaldi, A. Wisaksono, D. H. R. Saputra, and A. Ahfas, "IoT-Based Car Monitoring Engine Mounting Design," Procedia Eng. Life Sci., vol. 2, no. 2, Jun. 2022, doi: 10.21070/pels.v2i2.1190.
- 13. R. F. Ashari, A. Wicaksono, I. Sulistiyowati, and A. Ahfas, "Paid Board Prototype With Monitoring Google Sheet," Procedia Eng. Life Sci., vol. 3, Dec. 2022, doi: 10.21070/pels.v3i0.1308.
- 14. S. Syahrorini, A. Rifai, D. H. R. Saputra, and A. Ahfas, "Design Smart Chicken Cage Based On Internet Of Things," IOP Conf. Ser. Earth Environ. Sci., vol. 519, p. 012014, Jul. 2020, doi: 10.1088/1755-1315/519/1/012014.
- 15. S. Sunanto, R. Firdaus, and M. S. Siregar, "Implementasi Logika Fuzzy Mamdani Pada Kendali Suhu dan Kelembaban Ruang Server," J. CoSciTech Comput. Sci. Inf. Technol., vol. 2, no. 2, pp. 128–136, Dec. 2021, doi: 10.37859/coscitech.v2i2.3362.
- 16. F. Perdana et al., "Pemanfaatan Aplikasi Smartphone Google Spreadsheet dan Google Drive sebagai Pengolahan Data dan Media Penyimpanan," J. Kreat. Mhs. Inform.